多吉币(英文:Dogecoin,又称狗狗币、狗币,台湾也常叫旺旺币,币市代码为 : DOGE, 货币符号: Đ )是一种继承自莱特币的虚拟货币 ( 电子货币 ), 诞生于 2013年12月6日,由IBM工程师Billy

Markus作一个玩笑而推出,所以币面符号中是一只日本柴犬。起初只是Billy Mark us用于证明,同时作为比特币的改进示范而创立的电子货币,但发布之后很快的在 电子货币社区中流行。

 Dogecoin总发行量为1000亿,创建者希望通过巨大的发行量从而减小少部分人 对币值的操控,也正是因为DOGE的发行量巨大,所以在各大交易市场中的价值也 相对的较低(截至2018年2月的CNY比价在0.02~0.04之间)。

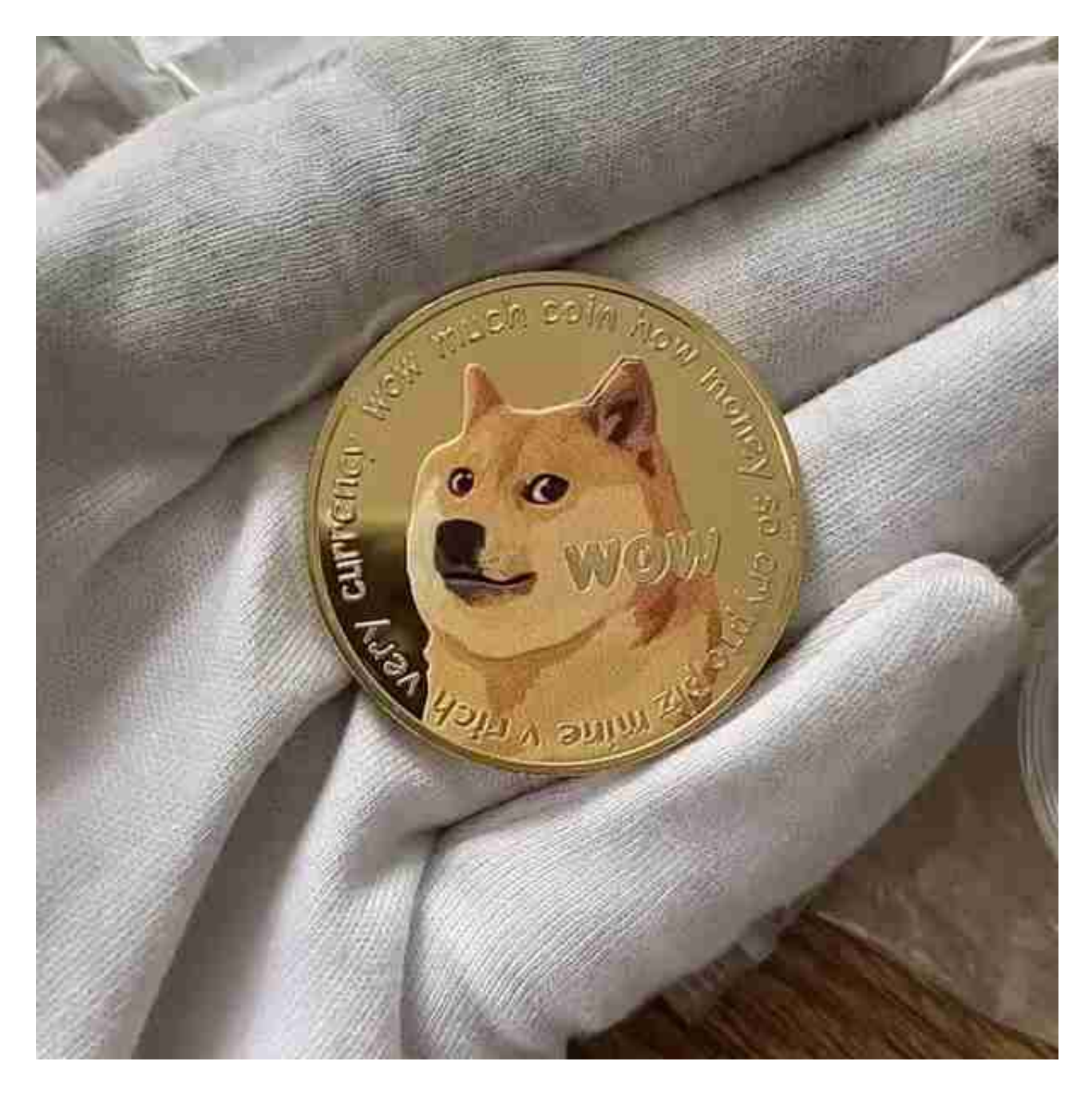

 基于庞大的发行量,所以DOGE在商业领域的开发相对于比特币、以太坊以及莱 特币来说进展并不积极。

 多吉币的创建者Billy Markus是一名来自美国波特兰市程序员。起初他正被电子货 币所吸引,并正在研究一种叫做"Bells",基于Nintendo's Animal Crossing算法的 电子货币,他们希望实现一种更易于被广泛使用于现实生活,而不是被投机家买卖 的电子货币。

 虚拟货币的盛行,从而影响了虚拟货币交易平台崛起,对于大部分投资者来说BIT GET APP是一个很不错的选择。

 请注意,下载和使用Bitget交易所的APP需要你具备一个Bitget的账户,如果你还 没有账户,请按照指示在APP上完成注册过程。

 打开手机应用商店,如苹果手机的App Store或安卓手机的Google Play Store, 在搜索框中输入"Bitget",点击搜索按钮, 找到Bitget APP, 并点击"下载"或"安装"按钮, 下载完成后, 打开Bitget APP。

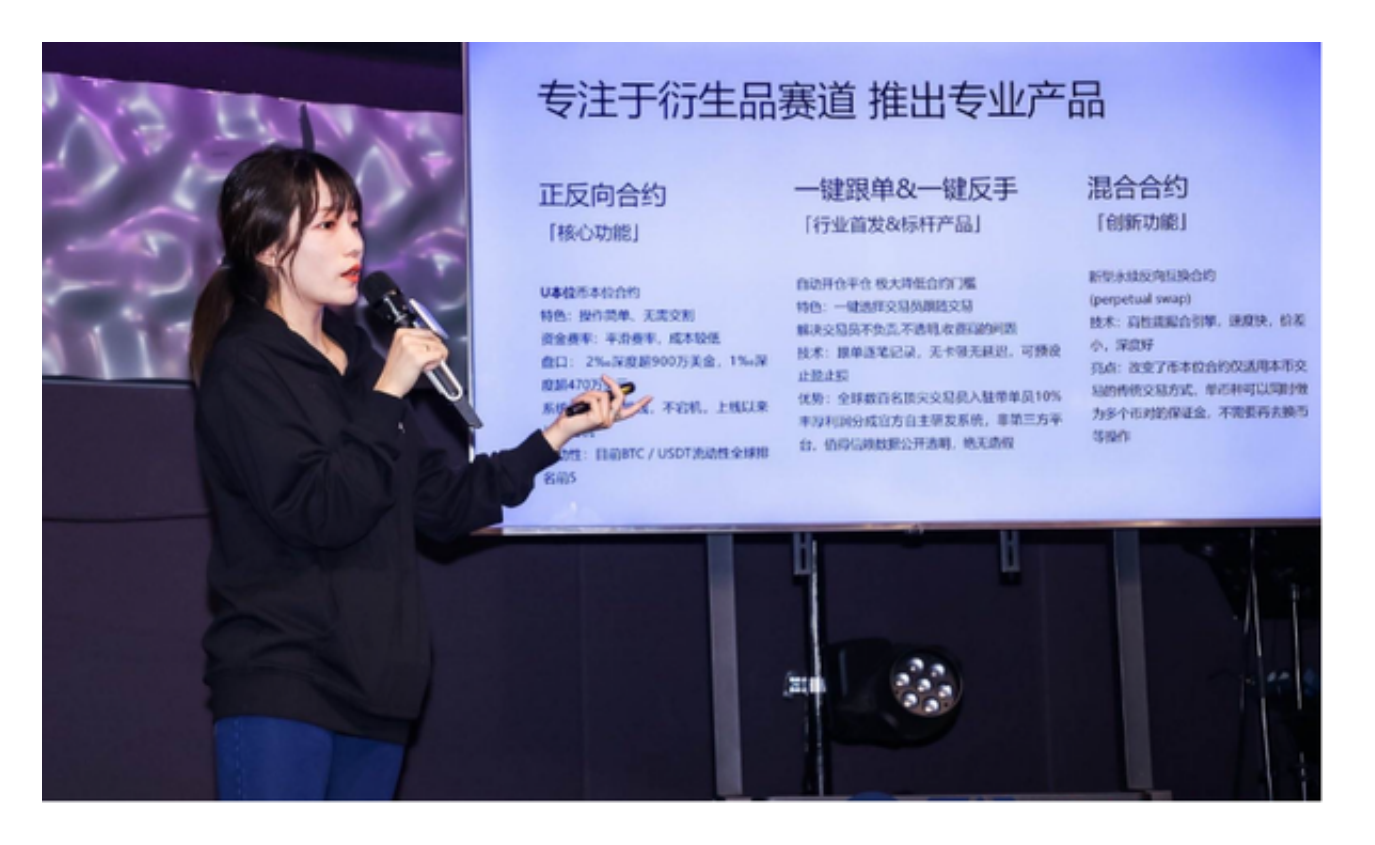

如果您已经有Bitget账号,可以直接登录。如果没有账号,可以点击"注册"按钮 进行注册,注册完成后,您可以进行充值、交易等操作,需要注意的是,为了保证 账户安全,建议您在下载和安装APP时,选择官方渠道下载,避免下载不安全的第

三方APP。同时,为了避免账户被盗,建议您设置强密码,并开启双重认证功能。

 认证成功后,需要在平台上进行数字资产充值才能进行数字资产交易。进入资金 管理页面,选择充值方式并按提示操作即可。

点击"用户中心",可以查看您的账户信息,包括个人资料、API密钥等;点击" 社区",可以参与Bitget上的社区讨论,了解币圈动态;点击"我的收藏",可以 查看您收藏的币种;